Crésus Finanzbuchhaltung

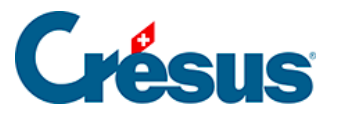

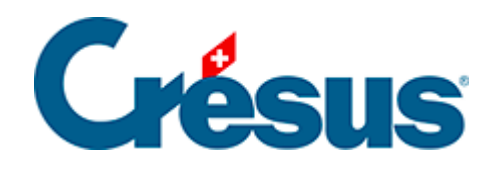

## **Crésus Finanzbuchhaltung**

## [4.13.1 - Filter für Journal und Kontoauszug](#page-2-0)

<span id="page-2-0"></span>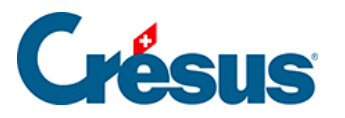

## **4.13.1 - Filter für Journal und Kontoauszug**

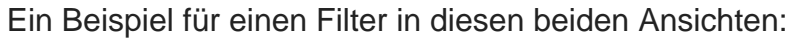

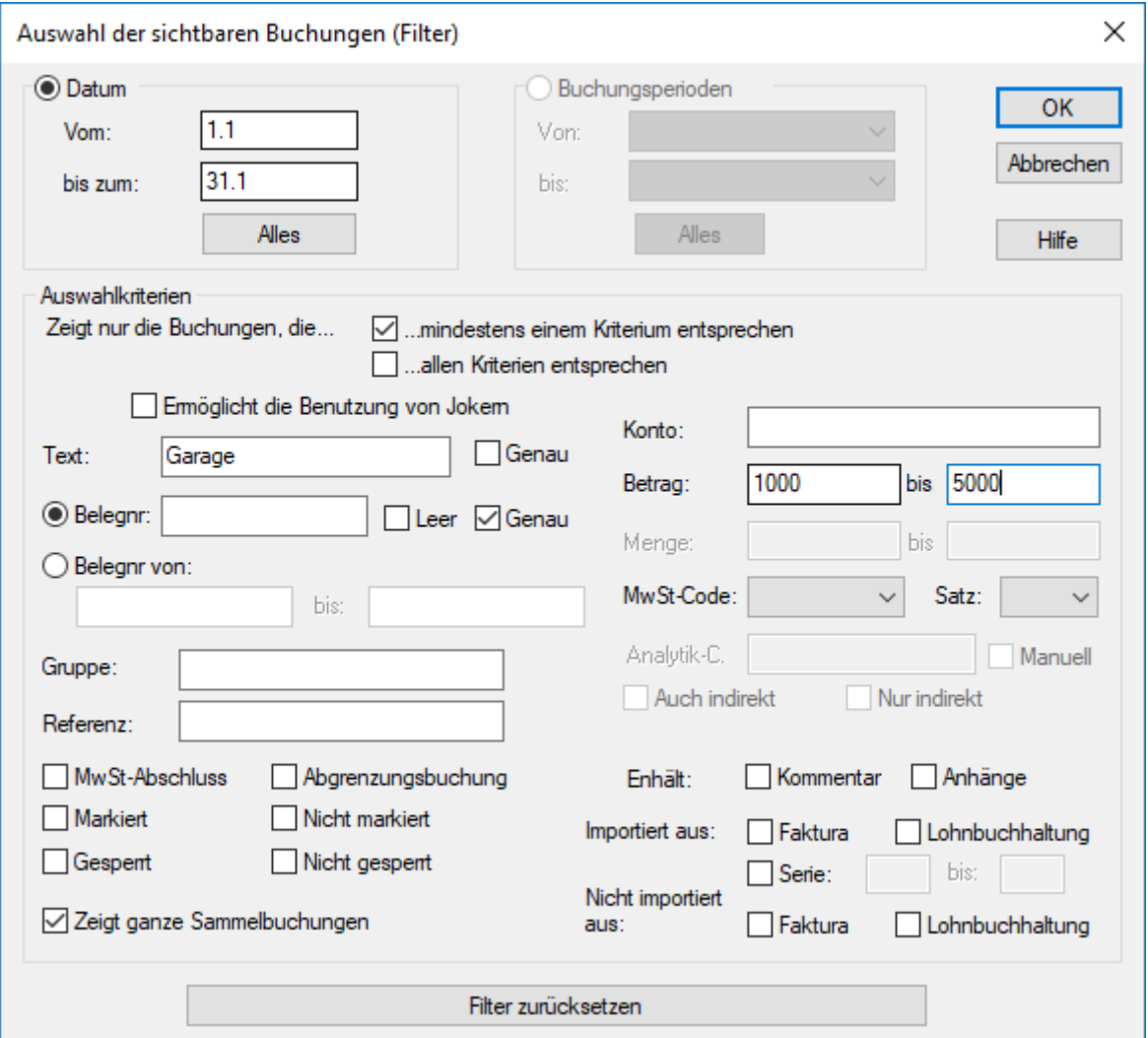

- Datum
- Die in die Eingabefelder Vom und bis zum eingegebenen Daten grenzen die angezeigten Buchungen ein. Sind beide Felder leer, werden alle Buchungen angezeigt. Ist das Feld Vom leer, werden die Buchungen seit Anfang der Buchungsperiode angezeigt. Ist das Feld bis zum leer, werden die Buchungen bis zum Ende der Buchungsperiode angezeigt. Klicken Sie auf die Schaltfläche Alles, um die beiden Datumsfelder zu leeren.
- Auswahlkriterien
- Es können nur Kriterien erfasst werden, wenn eine der Optionen … mindestens einem Kriterium entsprechen oder … allen Kriterien entsprechen

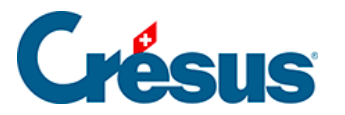

aktiviert ist.

- Zeigt nur die Buchungen, die mindestens einem Kriterium entsprechen
- Wenn dieses Kontrollkästchen aktiviert ist, findet Crésus Finanzbuchhaltung nur diejenigen Buchungen, die mindestens einem der Kriterien entsprechen.
- Zeigt nur die Buchungen, die allen Kriterien entsprechen
- Wenn dieses Kontrollkästchen aktiviert ist, dann werden nur diejenigen Buchungen angezeigt, die allen Kriterien entsprechen.

## **Beispiel**

Betrachten wir folgendes Journal:

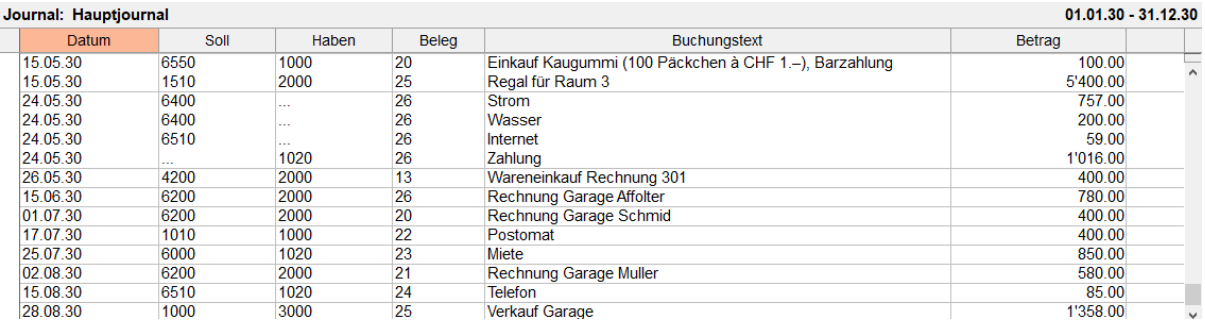

Wir füllen die Maske wie folgt aus:

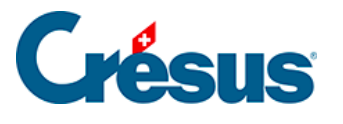

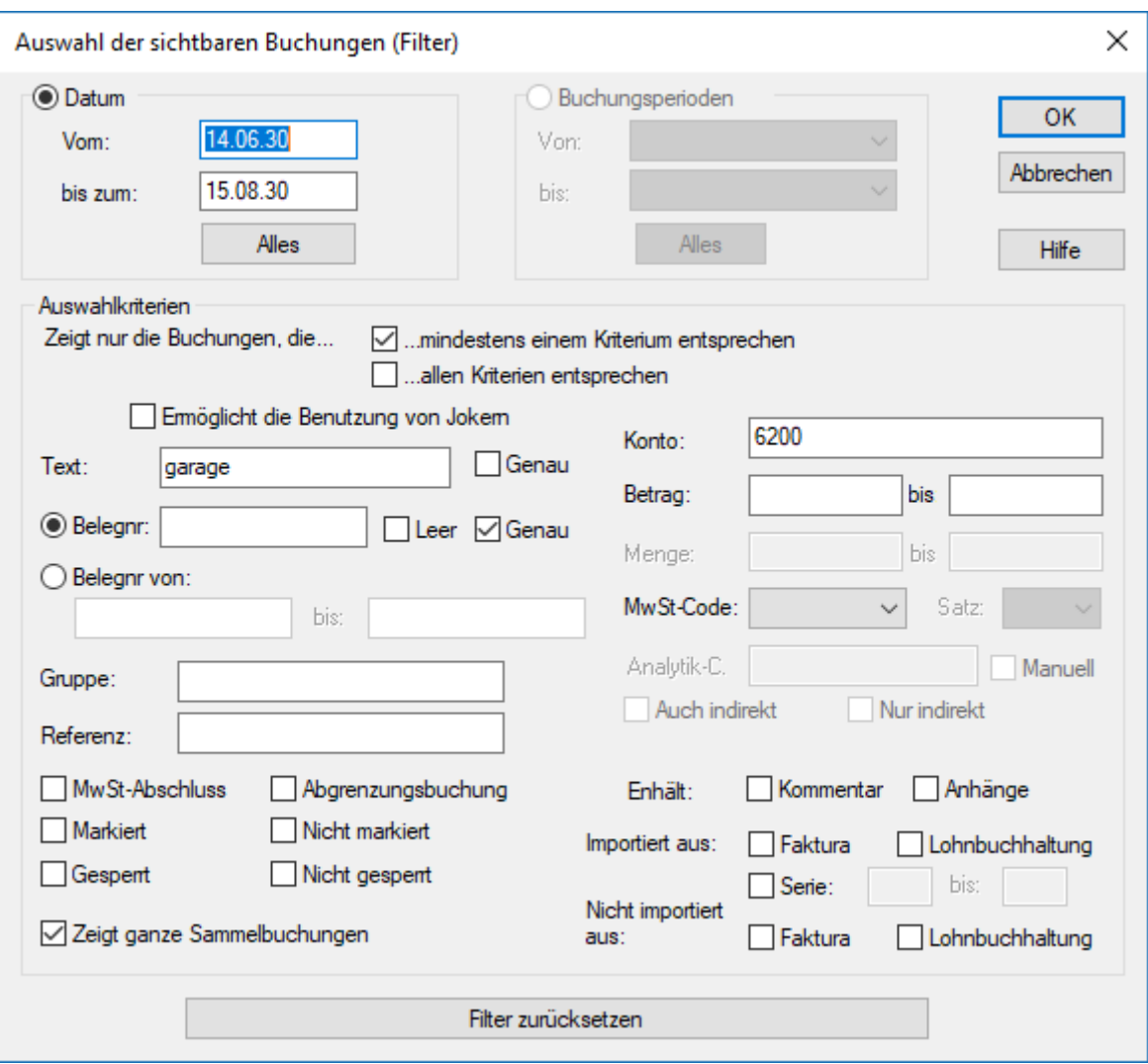

Nachdem Sie auf OK geklickt haben, wird das Journal folgendermassen angezeigt:

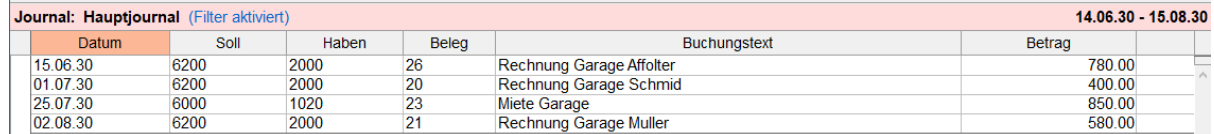

- Das Datum der angezeigten Buchungen liegt im angegebenen Zeitraum.
- Die erste Zeile entspricht den beiden Auswahlkriterien.
- Die zweite Zeile entspricht dem Kriterium Text Garage, jedoch nicht dem Kriterium Konto 6200.
- Die dritte Zeile entspricht dem Kriterium Konto 6200, jedoch nicht dem Kriterium Text Garage.

Die anderen Buchungen werden aus folgenden Gründen nicht angezeigt:

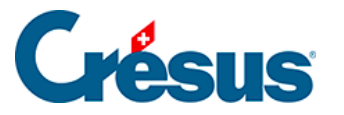

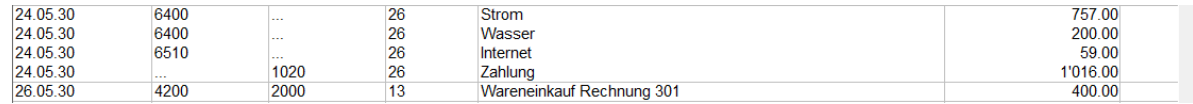

Das Datum liegt nicht zwischen dem 14.06.2030 und dem 15.08.2030.

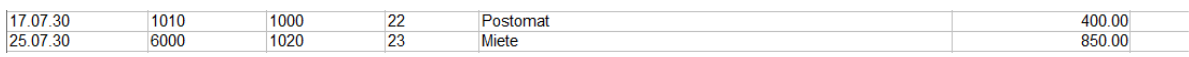

Der Text enthält nicht das Wort Garage, und bei keinem der beiden Konten handelt es sich um das Konto 6200. Ausserdem befindet sich das Datum der letzten Buchung nicht im angegebenen Zeitraum.

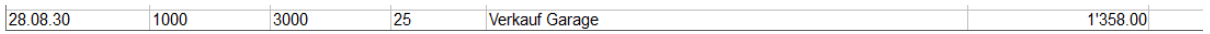

Zwar sind die Kriterien Text und Konto erfüllt, doch das Datum liegt nicht im gewünschten Zeitraum vom 14.06.2030 bis zum 15.08.2030.

Wir aktivieren nun das Kästchen ... allen Kriterien entsprechen:

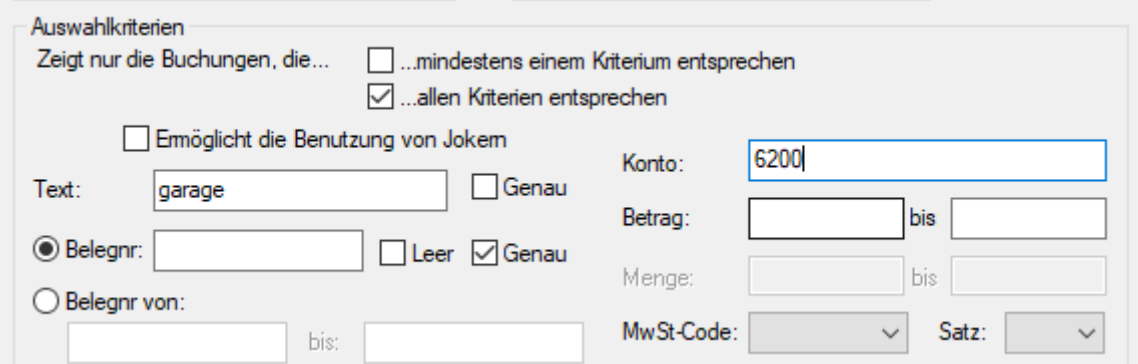

Crésus zeigt Folgendes an:

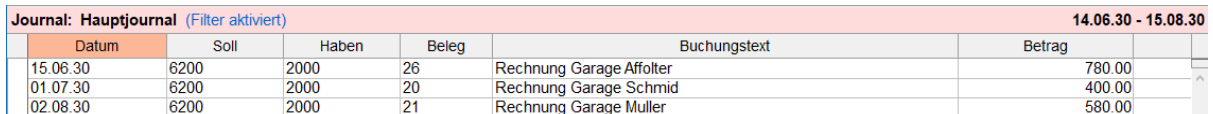

Dies ist die einzige Buchung, deren Text das Wort Garage enthält **und** die dem Konto 6200 zugewiesen ist **und** deren Datum zwischen dem 14.06.2030 und dem 15.08.2030 liegt.

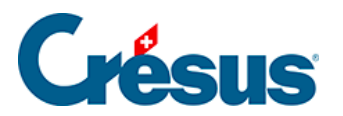

Mit den zwei Optionen Genau für den Text und für die Belegnummer bestimmen Sie, ob der Text bzw. die Belegnummer genau mit dem Suchkriterium übereinstimmen muss oder ob es reicht, wenn das Suchkriterium darin (teilweise) enthalten ist.